#### **COMPREHENSIVE SERVICES**

We offer competitive repair and calibration services, as well as easily accessible documentation and free downloadable resources.

### **SELL YOUR SURPLUS**

We buy new, used, decommissioned, and surplus parts from every NI series. We work out the best solution to suit your individual needs.

Sell For Cash Get Credit Receive a Trade-In Deal

### **OBSOLETE NI HARDWARE IN STOCK & READY TO SHIP**

We stock New, New Surplus, Refurbished, and Reconditioned NI Hardware.

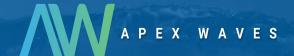

**Bridging the gap** between the manufacturer and your legacy test system.

0

1-800-915-6216

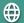

www.apexwaves.com

sales@apexwaves.com

All trademarks, brands, and brand names are the property of their respective owners.

Request a Quote

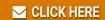

PXI-5411

### **INSTALLATION GUIDE**

# NI PXI-6682 Series

This guide contains instructions for installing your NI PXI-6682 or NI PXI-6682H module and NI-Sync software.

## **What You Need to Get Started**

| To set up and use the NI PXI-6682 Series, you need the following items:                                                                                                    |                                                                                                    |  |
|----------------------------------------------------------------------------------------------------|----------------------------------------------------------------------------------------------------|--|
|                                                                                                    | NI PXI-6682 Series Timing and Triggering Module                                                                         |  |
|                                                                                                    | NI PXI-6682 Series User Manual                                                                                          |  |
|                                                                                                    | NI-VISA                                                                                                    |  |
|                                                                                                    | NI-Sync CD                                                                                                    |  |
|                                                                                                    | One of the following software packages and documentation:  - LabVIEW  - LabWindows™/CVI™  - Microsoft Visual C++ (MSVC) |  |
|                                                                                                    |                                                                                                    |  |
|                                                                                                    | PXI or PXIe embedded controller or a desktop computer connected to the chassis using MXI hardware                       |  |
| If you are using the NI PXI-6682 Series in a system to synchronize NI PXI-4472, NI PXI-5112, NI PXI-5411, NI PXI-6115, or E Series DAQ modules, you can refer to the <i>NI-Sync User Manual</i> , which you can find on the <i>NI-Sync</i> CD or download from ni.com/manuals. |                                                                                                    |  |

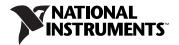

## **Installing the Software**

Refer to the readme.htm file that accompanies the NI-Sync CD for software installation directions.

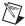

**Note** Be sure to install the driver software *before* installing the NI PXI-6682 Series module.

### **Installing the Hardware**

The following are general installation instructions. Consult the chassis user manual or technical reference manual for specific instructions and warnings about installing new modules.

1. Power off and unplug the chassis.

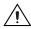

**Caution** Do not install the NI PXI-6682 Series module in the system controller slot (slot 1) of a chassis.

2. Choose an available slot in the chassis.

NI PXI-6682: Install the NI PXI-6682 in an available PXI slot.

The NI PXI-6682 is a star trigger controller for PXI. It can replace PXI\_CLK10 and control the PXI\_STAR triggers. This functionality is only available when the NI PXI-6682 is installed in Slot 2 of a PXI chassis. The PXI triggers are accessible from any PXI slot.

**NI PXI-6682H**: Install the NI PXI-6682H in an available PXI slot. If you are using a PXI Express (PXIe) system, install the NI PXI-6682H in an available PXI or PXIe/hybrid slot.

The PXI-6682H is a special version of the PXI-6682, designed to also fit in hybrid slots on PXIe chassis. It does not have the ability to replace PXI CLK10 or drive the PXI STAR triggers.

- 3. Remove the filler panel for the PXI or PXIe hybrid slot you chose in step 2.
- 4. Ground yourself using a grounding strap or by holding a grounded object. Follow the ESD protection precautions described in the *Unpacking* section of Chapter 1, *Introduction*, of the *NI PXI-6682 Series User Manual*.
- 5. Remove any packing material from the front panel screws and backplane connectors.
- 6. Insert the NI PXI-6682 Series module into the PXI/PXIe hybrid slot. Use the injector/ejector handle to fully insert the module into the chassis.

- 7. Screw the front panel of the module to the front panel mounting rail of the chassis.
- 8. Visually verify the installation. Make sure the module is not touching other modules or components and is fully inserted into the slot.
- 9. Plug in and power on the chassis.

The NI PXI-6682 Series module is now installed.

# **Verifying the Installation**

During the first boot following the software and hardware installation of the NI PXI-6682 Series module, Windows detects the device and associates it with the NI-Sync driver software.

| National Instruments, NI, ni.com, and LabVIEW are trademarks of National Instruments Corporation. Refer to the <i>Terms of Use</i> section on ni.com/legal for more information about National Instruments trademarks. Other product and company names mentioned herein are trademarks or trade names of their respective companies. For patents covering National Instruments products/technology, refer to the appropriate location: <b>Help»Patents</b> in your software, the patents.txt file on your media, or the <i>National Instruments Patent Notice</i> at ni.com/patents. |
|----------------------------------------------------------------------------------------------------|